## ICD-PX470

## **SONY**

# Registratore IC Istruzioni per l'uso

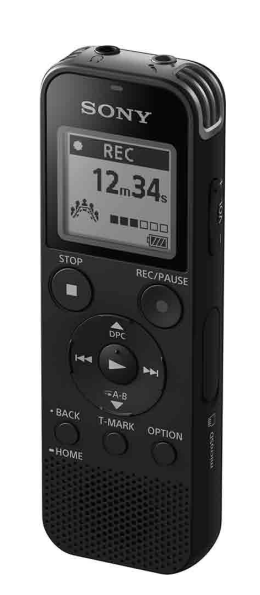

IT PL

© 2016 Sony Corporation Printed in China

4-595-545-**31**(1)

## **Far riferimento alla Guida**

Il presente documento rappresenta le Istruzioni per l'uso e spiega come eseguire le operazioni di base del registratore IC. La Guida è un manuale online. Far riferimento alla Guida per conoscere ulteriori dettagli, operazioni e

soluzioni possibili quando si verifica un problema.

http://rd1.sony.net/help/icd/p47/h\_ce/

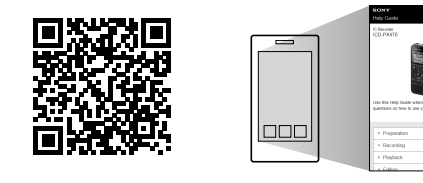

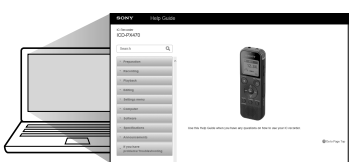

## **Verificare la presenza dei componenti forniti in dotazione**

 Microfoni incorporati (stereo) (S) Microfoni incorporati (stereo) (D) 3 Indicatore di funzionamento Finestrella del display Pulsante REC/PAUSE (registrazione/pausa) **B** Pulsante STOP  $\overline{7}$  Pulsante di controllo ( $\triangle$  DPC (Digital Pitch Control),  $\nabla \rightarrow A-B$  (ripetizione A-B)/ $\blacktriangleleft$  (ricerca all'indietro/ritorno rapido indietro),  $\blacktriangleright$  (ricerca in avanti/avanzamento rapido))  $\boxed{8}$  Pulsante  $\blacktriangleright$  (riproduzione/conferma)\* **9** Pulsante • BACK/ • HOME (• : premere, • : tenere premuto) Pulsante T-MARK (marcatore dei brani) **11** Pulsante OPTION 12 Altoparlante incorporato Foro per cinghia (nessuna cinghia in dotazione con il registratore IC utilizzato). 14 Scomparto del connettore USB  $\overline{15}$  Presa  $\Omega$  (cuffie)

16 Presa (microfono) (PLUG IN POWER)\*

 $\overline{17}$  Pulsante VOL –/+ (volume –/+)\*

18 Sportellino dell'alloggiamento

• Registratore IC (1) • Batterie alcaline LR03 (formato AAA) (2) • Istruzioni per l'uso (questo foglio) • Scheda di garanzia • Software applicativo, Sound Organizer 2 (il file di installazione è contenuto nella memoria incorporata, in modo da poterlo installare sul computer).

**Accessori opzionali** Microfono a condensatore elettrete ECM-CS3, ECM-TL3

## **Nota**

Alcuni modelli o accessori opzionali potrebbero non essere disponibili, a seconda della nazione o dell'area geografica.

**Parti e controlli**

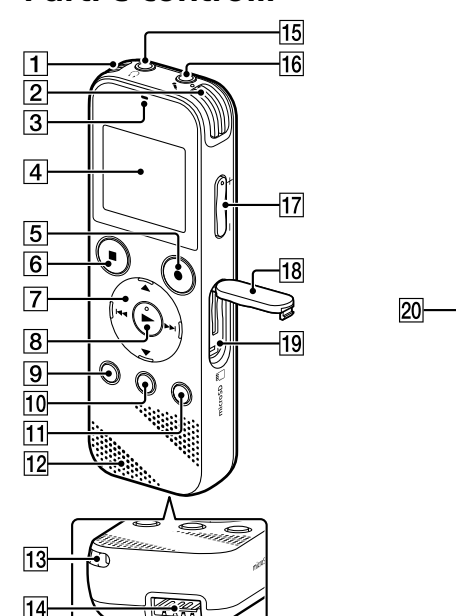

\* Il pulsante  $\blacktriangleright$  (riproduzione/invio), il pulsante VOL –/+ (volume –/+) e la presa  $\blacktriangle$ (microfono) (PLUG IN POWER) presentano un puntino in rilievo. Utilizzare il punto tattile come riferimento quando si utilizza il registratore IC.

### 2) Selezionare la lingua del display. È possibile scegliere tra le seguenti lingue:

¼ Per tornare all'elemento precedente dell'orologio, premere BACK/ **HOME** 

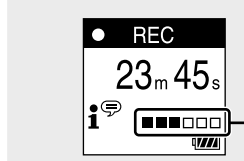

 Alloggiamento per schede di memoria microSD (l'alloggiamento per schede si trova sotto allo sportellino).

20 Leva scorrevole USB

**21 Interruttore HOLD•POWER** 

22 Scomparto batteria

### Selezionare "ON" o "OFF" per attivare o disattivare il suono del segnale acustico

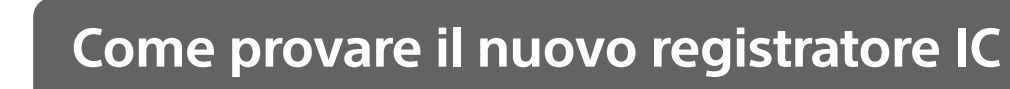

 $\Box$ 

<u> III martin bilin bilin bilin bilin bilin bilin bilin bilin bilin bilin bilin bilin bilin bilin bilin bilin bi</u>

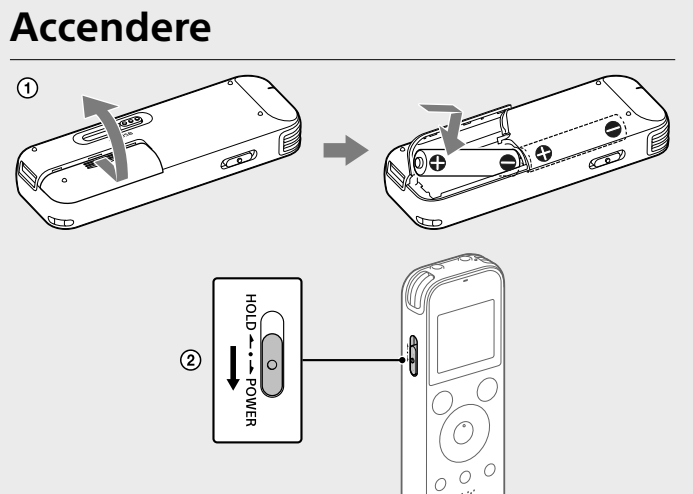

### Far scorrere e sollevare il coperchio dello scomparto batteria, inserire batterie alcaline LR03 (formato AAA) con la corretta polarità e chiudere il coperchio.

### Accendere l'alimentazione.

 $\bigcirc$  Selezionare "  $\frac{1}{2}$  Record" dal menu HOME. Sulla finestrella del display viene visualizzata la schermata di standby della registrazione.

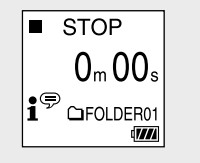

**Per accendere l'alimentazione** Far scorrere l'interruttore HOLD•POWER verso "POWER" e mantenerlo in posizione fino all'attivazione della visualizzazione nella finestrella del display. Per spegnere l'alimentazione, far scorrere l'interruttore HOLD•POWER verso "POWER" e tenerlo in tale posizione fino a quando nella finestrella del display viene visualizzato "Power Off".

**Per evitare operazioni accidentali (HOLD)** Far scorrere l'interruttore HOLD•POWER verso "HOLD".

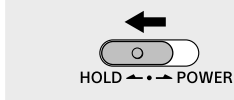

### ¼ Per sbloccare il registratore IC dallo stato HOLD, far scorrere l'interruttore HOLD•POWER verso il centro.

## **Impostazioni iniziali**

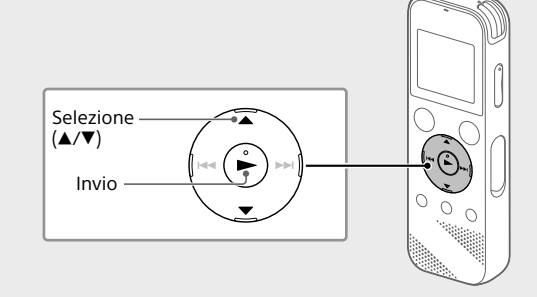

Quando si accende il registratore IC per la prima volta, viene visualizzata la schermata "Configure Initial Settings" sulla finestra del display. A questo punto è possibile selezionare la lingua del display, impostare l'orologio e attivare o disattivare il suono del segnale acustico.

Dopo aver arrestato la registrazione è possibile premere  $\blacktriangleright$  per riprodurre il file appena registrato.

I file audio registrati sono memorizzati in "FOLDER01" in " $\Box$  Recorded Files" per impostazione predefinita.

Selezionare "Yes" per avviare le impostazioni iniziali.

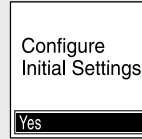

Deutsch (Tedesco), English\* (Inglese), Español (Spagnolo), Français (Francese), Italiano, Русский (Russo), Türkçe (Turco) \* Impostazione predefinita

Impostare l'anno, il mese, il giorno, l'ora e i minuti correnti.

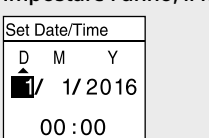

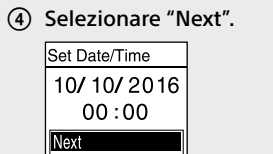

• Quando si seleziona " necorded Files", nella finestrella del display vengono visualizzate le categorie di ricerca dei file memorizzati. È possibile selezionare una delle categorie di ricerca seguenti: "Latest Recording", "Search by REC Date", "Search by REC Scene" o "Folders".

Al termine delle impostazioni iniziali viene visualizzato il messaggio di operazione completata e quindi la schermata del menu HOME.

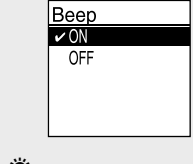

¼ • È possibile modificare qualsiasi impostazione iniziale in un momento successivo. Per istruzioni dettagliate fare riferimento alla Guida. • Quando si reinseriscono le batterie o quando si sostituiscono le batterie con batterie nuove, la visualizzazione di impostazione dell'orologio scompare e vengono visualizzate la data e l'ora approssimative relative all'ultima volta che è stato utilizzato il registratore IC prima di rimuovere le batterie. Impostare nuovamente l'orologio all'ora corretta. • Per controllare l'ora corretta dopo le impostazioni iniziali, far scorrere l'interruttore HOLD•POWER verso "HOLD".

## **Registrare**

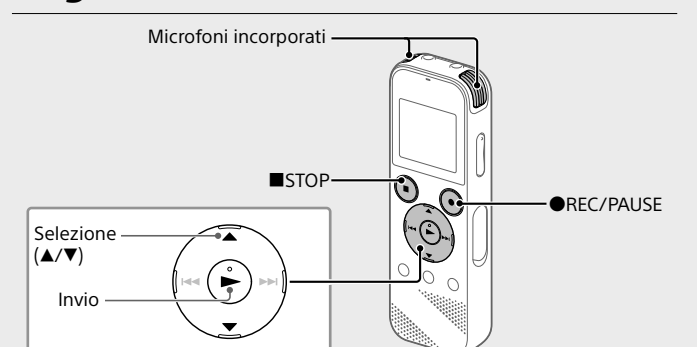

¼ • Prima di iniziare a utilizzare il registratore IC, assicurarsi che l'interruttore HOLD•POWER sia nella posizione del punto centrale. • È possibile selezionare una scena di registrazione per ciascuna situazione selezionando "Scene Select" nel menu OPTION.

I file audio registrati sono memorizzati in "FOLDER01" in " Recorded Files" per impostazione predefinita.

 Selezionare la cartella in cui memorizzare i file registrati. Per memorizzare i file audio in una cartella diversa da "FOLDER01" creare una nuova cartella e modificare la cartella di destinazione per la memorizzazione dei file alla nuova cartella. Per istruzioni dettagliate, fare riferimento alla Guida.

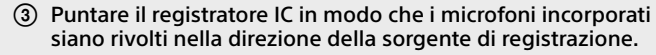

4 Premere REC/PAUSE.

La registrazione inizia, "REC" viene visualizzato sul display e l'indicatore di funzionamento si illumina in rosso. Se si tiene premuto **OREC/PAUSE** la registrazione non inizia. Al contrario, il registratore IC entra in pausa per la registrazione.

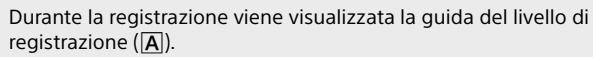

Regolare l'orientamento dei microfoni incorporati, la distanza dalla sorgente audio o l'impostazione di sensibilità dei microfoni in modo che il livello di ingresso indicato da ■ rimanga a 3/6 o 4/6, che rientra nell'intervallo ottimale, come illustrato sopra.

 Premere STOP per arrestare la registrazione. "Saving..." viene visualizzato sul display, quindi il display ritorna alla schermata di standby della registrazione.

### **Ascoltare**

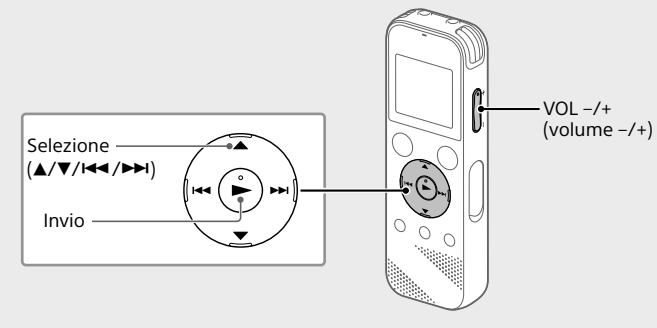

### Selezionare " Recorded Files" dal menu HOME.

- Selezionare "Folders" "Built-In Memory" "FOLDER01", quindi  $p$ remere  $\blacktriangleright$ Per ascoltare i file audio registrati e memorizzati su una scheda
- microSD card, selezionare "Folders" "SD Card".

#### Selezionare il file desiderato. La riproduzione ha inizio.

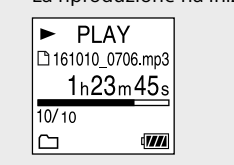

### Premere STOP per arrestare la riproduzione.

¼

## • Premere VOL -/+ per regolare il volume.

• L'altoparlante incorporato viene fornito principalmente per controllare i file audio registrati.Se si riscontra che il volume non è sufficientemente elevato o si ha difficoltà a comprendere ciò che si sente, utilizzare le cuffie (non in dotazione)

### **Per aggiungere un contrassegno del brano**

È possibile aggiungere un contrassegno del brano nel punto in cui si desidera dividere successivamente un file o per individuarlo durante la riproduzione. È possibile aggiungere fino a 98 contrassegni del brano ad ogni file.

#### **Smaltimento delle batterie (pile e accumulatori) esauste e delle apparecchiature elettriche ed elettroniche a fine vita (applicabile in tutti i Paesi dell'Unione Europea e negli altri Paesi europei con sistema di raccolta differenziata)** ∕ட&

È anche possibile aggiungere i contrassegni del brano durante la registrazione.

### **Eliminare**

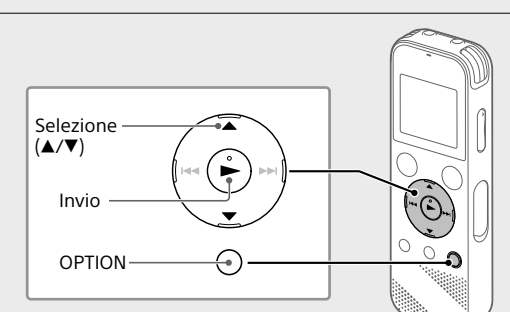

**Nota**

Una volta eliminato un file, non è più possibile recuperarlo.

### Selezionare il file da eliminare dall'elenco dei file registrati oppure riprodurre il file che si desidera eliminare.

Selezionare "Delete a File" dal menu OPTION.

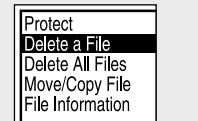

Viene visualizzato "Delete?" e il file selezionato inizia la riproduzione per confermare la selezione.

### (3) Selezionare "Yes".

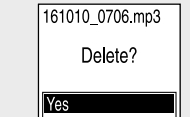

Viene visualizzato "Please Wait" sullo schermo fino a quando il file selezionato è eliminato.

## **Uso del menu OPTION**

È possibile utilizzare il menu OPTION per eseguire varie funzioni tra cui la modifica delle impostazioni del registratore IC. Le voci disponibili variano in base alla situazione.

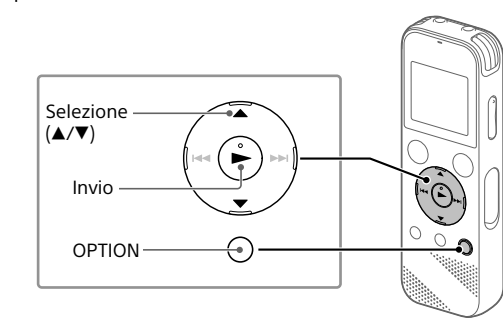

 Selezionare la funzione desiderata dal menu HOME, quindi premere OPTION.

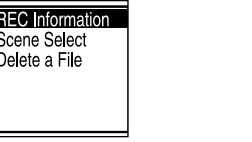

 Selezionare la voce di menu di cui si desidera modificare le impostazioni.

Selezionare l'opzione di impostazione desiderata.

Capacità (capacità disponibile all'utente<sup>\*1\*2</sup>) 4 GB (circa 3,20 GB =3.435.973.837 byte)

## **Copia di file dal registratore IC a un computer**

- È possibile copiare i file e le cartelle dal registratore IC a un computer per archiviarli.
- Far scorrere la leva scorrevole USB nella direzione della freccia, quindi inserire il connettore USB in una porta USB di un computer acceso.
- Trascinare i file o le cartelle che si desidera copiare da "IC RECORDER" o "MEMORY CARD" al disco locale sul computer.

Riproduzione con l'altoparlant icorporato\*6

**iproduzione** con l'altoparlant icorporato\*6

## **Per copiare un file o una cartella (mediante trascinamento)**

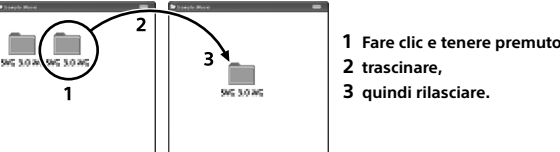

IC RECORDER o MEMORY CARD il computer utilizzato

 Assicurarsi che nella finestrella del display del registratore IC non sia visualizzato "Accessing", quindi scollegare il registratore IC dal computer.

## **Installazione di Sound Organizer 2**

Installare Sound Organizer sul computer. Sound Organizer consente di scambiare file tra il registratore IC e il

computer. Le canzoni importate da CD musicali e altri supporti, i file MP3 e altri file audio importati su un computer possono anche essere riprodotti e trasferiti sul registratore IC.

### **Note**

• Sound Organizer è compatibile solo con computer Windows. Non è compatibile con i Mac.

• Questo registratore IC è compatibile solo con Sound Organizer 2. • Qualora si formatti la memoria incorporata, tutti i dati contenuti in quest'ultima vengono eliminati. (Verrà eliminato anche il software Sound Organizer.)

¼ Quando si intende installare Sound Organizer, accedere utilizzando un account dotato di privilegi di amministratore.

### Far scorrere la leva scorrevole USB nella direzione della freccia, quindi inserire il connettore USB in una porta USB di un computer acceso.

 Assicurarsi che il registratore IC venga rilevato correttamente dal computer.

Sulla finestra del display del registratore IC viene visualizzato "Connecting" per tutto il tempo che il registratore IC è collegato al computer.

- Andare al menu [Start], fare clic su [Computer], quindi fare doppio clic su [IC RECORDER] - [FOR WINDOWS].
- Fare doppio clic su [SoundOrganizer\_V2001] (o su [SoundOrganizer\_V2001.exe]). Seguire le istruzioni visualizzate sullo schermo del computer.
- Assicurarsi di accettare i termini del contratto di concessione in licenza, selezionare [I accept the terms in the license agreement],
- quindi fare clic su [Next].
- Quando viene visualizzata la finestra [Setup Type], selezionare [Standard] o [Custom], quindi fare clic su [Next]. Seguire le istruzioni visualizzate sullo schermo e configurare le impostazioni di installazione quando si seleziona [Custom].
- Quando viene visualizzata la finestra [Ready to Install the Program] fare clic su [Install]. L'installazione viene avviata.
- Quando viene visualizzata la finestra [Sound Organizer has been installed successfully.] selezionare [Launch Sound Organizer Now] e quindi fare clic su [Finish].

<del>Л⇔</del> П ⇔ <del>0 ⇔ ± ⇔</del> ⊂& **Music Recorded Record Settings Back to Files XX\***

### **Nota**

Dopo aver installato Sound Organizer potrebbe essere necessario riavviare il computer.

### **Precauzioni**

### **Informazioni sull'alimentazione**

CC 3,0 V: utilizzare due batterie alcaline LR03 (formato AAA) CC 2,4 V: utilizzare due batterie ricaricabili NH-AAA CC 5,0 V: quando si utilizza l'adattatore CA USB Assorbimento nominale di corrente: 500 mA

### **Informazioni sulla sicurezza**

Non utilizzare l'apparecchio durante la guida di auto, biciclette o qualsiasi veicolo a motore.

### **Uso**

• Non lasciare l'apparecchio in prossimità di fonti di calore o in luoghi

- esposti a luce solare diretta, polvere eccessiva o urti meccanici. • Qualora un oggetto solido o del liquido penetri all'interno
- dell'apparecchio, rimuovere le batterie e far controllare l'apparecchio da
- personale qualificato prima di utilizzarlo nuovamente.

• Quando si utilizza il registratore IC, ricordarsi di attenersi alle precauzioni

- seguenti per evitare di deformare la superficie esterna o causare un
- malfunzionamento del registratore IC. – Non sedersi con il registratore IC infilato nella tasca posteriore dei
- pantaloni.
- Non inserire il registratore IC in una borsa con il cavo delle cuffie o degli auricolari avvolto intorno al registratore ed esporre la borsa a un forte impatto
- • Fare attenzione a evitare spruzzi d'acqua sull'apparecchio. L'apparecchio non è impermeabile. In particolare, fare attenzione nelle situazioni seguenti
- Quando l'apparecchio è in tasca e si va in bagno, e così via. Piegandosi, l'apparecchio potrebbe cadere nell'acqua e bagnarsi.
- Quando l'apparecchio viene utilizzato in ambienti dove potrebbe essere esposto alla pioggia, alla neve o all'umidità.
- In situazioni in cui l'utente è sudato. Qualora l'apparecchio venga toccato con le mani bagnate o venga riposto in tasche di abiti sudati, potrebbe bagnarsi.
- • L'ascolto ad alto volume puo provocare danni all'udito. Per motivi di sicurezza stradale, non utilizzare l'unita durante la guida o in bicicletta. • Qualora si utilizzino le cuffie in un ambiente con aria molto secca, si potrebbe avvertire dolore nelle orecchie. Questo fenomeno non è dovuto a un malfunzionamento delle cuffie, ma all'elettricità statica accumulata nel corpo. È possibile ridurre l'elettricità statica indossando abiti non sintetici, che evitano la formazione di elettricità statica.

### **Informazioni sul rumore**

• Qualora durante la registrazione o la riproduzione l'apparecchio venga collocato in prossimità di una fonte di alimentazione CA, una lampada a fluorescenza o un telefono cellulare, è possibile che si senta del rumore. • Dei rumori potrebbero venire registrati qualora un oggetto, ad esempio un dito, venga strofinato sull'apparecchio o vi entri in contatto durante la registrazione.

### **Informazioni sulla manutenzione**

Per pulire la superficie esterna, utilizzare un panno morbido leggermente inumidito con acqua. Per asciugare la superficie esterna, utilizzare un panno morbido asciutto. Non utilizzare alcol, benzina o solventi.

In caso di domande o problemi relativi all'apparecchio, rivolgersi al rivenditore Sony più vicino.

## **AVVISO**

Non esporre per periodi di tempo prolungati le pile (la confezione o le pile installate) a fonti di calore quali luce del sole o fiamme.

### $Circa$  38,3 mm  $\times$  114,1 mm  $\times$  19,3 mm

REC Mode Registrazione

REC Mode Registrazione

## **ATTENZIONE**

L'uso di pile di tipo errato comporta un rischio di esplosione. Smaltire le pile usate seguendo le istruzioni.

### **Avvertenza per i clienti: le informazioni seguenti sono valide solo per i dispositivi venduti in paesi in cui vengono applicate le direttive dell'Unione Europea.**

Produttore: Sony Corporation, 1-7-1 Konan Minato-ku Tokyo, 108-0075 Giappone

Per la conformità del prodotto in ambito UE: Sony Belgium, bijkantoor van Sony Europe Limited, Da Vincilaan 7-D1, 1935 Zaventem, Belgio

Per evitare danni alle orecchie, non eseguire l'ascolto a un volume troppo elevato per periodi di tempo prolungati.

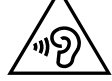

La validità del marchio CE è limitata ai soli paesi dove esso è legalmente applicabile, in particolare i paesi dello Spazio economico europeo (SEE).

Questo simbolo sul prodotto, batteria o imballo indica che gli stessi non devono essere trattati come normali rifiuti domestici. Su talune batterie questo simbolo può essere utilizzato in combinazione con un simbolo chimico. I simboli chimici del mercurio (Hg) o del piombo (Pb) sono aggiunti se la batteria contiene più dello 0.0005% di mercurio o dello 0.004% di piombo. Assicurandovi che questi prodotti e le batterie siano smaltiti correttamente, contribuirete a prevenire potenziali conseguenze negative per l'ambiente e per la salute che potrebbero altrimenti essere causate dal trattamento inappropriato dei medesimi prodotti o batterie. Il riciclo dei materiali aiuterà a preservare le risorse naturali.

Nel caso di prodotti che per ragioni di sicurezza, prestazioni o integrità dei dati richiedano una connessione permanente con una batteria in essi incorporata, la stessa dovrà essere sostituita esclusivamente da personale qualificato. Per assicurarsi che la batteria sia trattata correttamente, si prega di consegnare i prodotti a fine vita ad un idoneo centro di raccolta per il riciclo di apparecchiature elettriche ed elettroniche. Per tutte le altre batterie, si prega di consultare la sezione relativa alla rimozione sicura della batteria dal prodotto. Si prega di consegnare le batterie ad unidoneo centro di raccolta per il riciclo delle batterie esauste. Per informazioni più dettagliate sul riciclo di questi prodotti o batterie, si prega di contattare il vostro Comune, il servizio di smaltimento rifiuti ovvero il punto vendita presso il quale è stato acquistato il prodotto o la batteria.

In caso di smaltimento abusivo di batterie o di apparecchiature elettriche ed elettroniche potrebbero essere applicate le sanzioni previste dalla normativa vigente (valido solo per l'Italia).

#### **Attenzione** Batteria

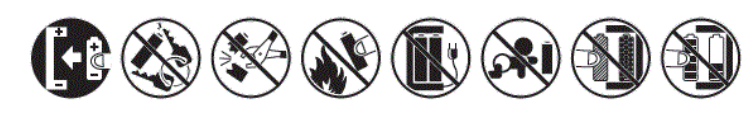

## **Specifiche**

**Tempo di registrazione massimo (memoria incorporata)**

LPCM 44.1 kHz/16 bit  $\vert$  5 ore 20 minuti MP3 192 kbps<sup>\*3</sup>  $\vert$  39 ore 45 minuti MP3 128 kbps 59 ore 35 minuti MP3 48 kbps (MONO) 159 ore

Di seguito è riportato il tempo di registrazione massimo di tutte le cartelle.

**Nota**

Quando si intende registrare continuativamente per un periodo di tempo prolungato, potrebbe essere necessario sostituire le batterie con batterie nuove nel mezzo della registrazione. Per i dettagli sulla durata della batteria, vedere

"Durata della batteria".

Il tempo di registrazione massimo descritto in questo argomento ha solo valore

di riferimento.

**Durata della batteria**

Quando si utilizzano batterie alcaline Sony LR03 (SG) (formato AAA) (JEITA)\*4\*5

LPCM 44.1 kHz/16 bit Circa 40 ore Circa 16 ore Circa 37 ore MP3 192 kbps  $\vert$  Circa 55 ore  $\vert$  Circa 18 ore  $\vert$  Circa 43 ore

LPCM 44.1 kHz/16 bit  $|Circa 34$  ore  $|Circa 12$  ore  $|Circa 29$  ore  $\vert$  MP3 192 kbps  $\vert$  Circa 40 ore  $\vert$  Circa 14 ore  $\vert$  Circa 34 ore

Riproduzione con

cuffie

Quando si utilizzano batterie ricaricabili NH-AAA (JEITA)\*4\*5

Riproduzione con

cuffie

**Dimensioni (l/a/p) (parti sporgenti e controlli esclusi) (JEITA)\*4**

**Peso (JEITA)\*4**

Circa 74 g (include due batterie alcaline LR03 (formato AAA))

### **Temperatura/umidità**

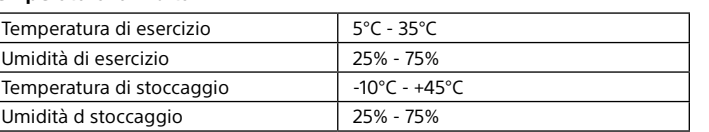

### **Schede di memoria compatibili**

Schede microSDHC da 4 GB a 32 GB

### **Nota** Le schede microSDXC non sono compatibili con il registratore IC.

- \*¹ Una piccola quantità della memoria interna viene utilizzata per la gestione dei file e pertanto
- non è disponibile come memoria di massa per l'utente.
- \*² Quando la memoria incorporata viene formattata con il registratore IC. Impostazioni predefinite per le scene di registrazione.
- \*⁴ Valore misurato in base allo standard della JEITA (Japan Electronics and Information Technology Industries Association)
- \*⁵ La durata della batteria può essere inferiore a seconda di come viene utilizzato il registratore IC. \*⁶ Durante la riproduzione di musica con l'altoparlante incorporato con il livello di volume

impostato a 27.

## **Marchi**

• Microsoft, Windows, Windows Vista e Windows Media sono marchi registrati o marchi di Microsoft Corporation negli Stati Uniti e/o in altri

paesi. • Mac OS è un marchio di Apple Inc., registrato negli Stati Uniti e in altri paesi.

• Tecnologia per la codifica audio MPEG Layer-3 e brevetti concessi in licenza da Fraunhofer IIS e Thomson.

• microSD, microSDHC e i logo microSDXC sono marchi commerciali di SD-3C, LLC.

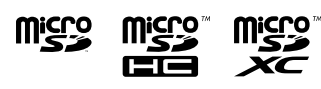

Tutti gli altri marchi e marchi registrati sono marchi o marchi registrati dei rispettivi detentori. Inoltre, "™" e "®" non sono indicati in questo manuale.

This product is protected by certain intellectual property rights of Microsoft Corporation. Use or distribution of such technology outside of this product is prohibited without a license from Microsoft or an authorized Microsoft subsidiary.

"Sound Organizer 2" utilizza i moduli software indicati di seguito:

Windows Media Format Runtime

**Licenza Note sulla licenza**

Questo registratore IC è dotato di software che sono usati in base ai contratti di licenza con i proprietari di quel software. In base alle richieste dei proprietari dei diritti d'autore di queste applicazioni software, Sony è tenuta a informare gli utenti di quanto riportato

di seguito. Leggere le seguenti sezioni.

Le licenze (in inglese) sono registrate nella memoria interna del registratore IC. Stabilire un collegamento Mass Storage tra il registratore IC e un computer per leggere le licenze

nella cartella "LICENSE".

**Informazioni sul software applicato GNU GPL/LGPL**

Il software che rientra nella seguente GNU General Public License (indicata in questo documento come "GPL") o nella GNU Lesser General Public License (indicata in questo

documento come "LGPL") è incluso nel registratore IC.

Questo informa che si ha il diritto ad accedere, modificare e ridistribuire il codice sorgente per queste applicazioni di software in base alle condizioni del GPL/LGPL in

dotazione.

Il codice sorgente è fornito sul web. Per scaricarlo usare il seguente URL.

http://www.sony.net/Products/Linux/

Si consiglia di non contattare Sony per informazioni sul contenuto del codice sorgente. Le licenze (in inglese) sono registrate nella memoria interna del registratore IC. Stabilire un collegamento Mass Storage tra il registratore IC e un computer per leggere le licenze

nella cartella "LICENSE".

## **Uso del menu principale (HOME)**

È possibile utilizzare il menu HOME per una serie di operazioni, tra cui l'individuazione e la riproduzione di un file registrato e la modifica delle impostazioni del registratore IC.

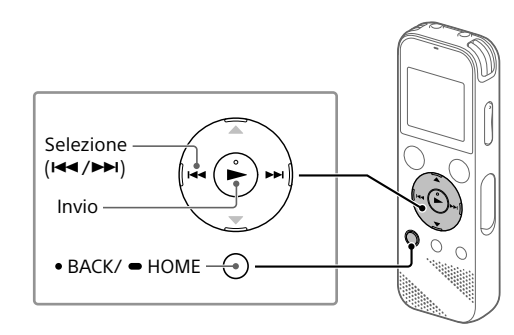

 Tenere premuto BACK/HOME. Viene visualizzata la schermata del menu HOME.

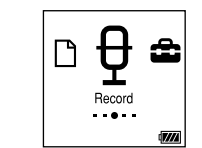

Le voci del menu principale HOME vengono allineate nella sequenza indicata di seguito.

\* La funzione correntemente utilizzata viene visualizzata in "XX".

### (2) Selezionare la funzione desiderata tra le seguenti:

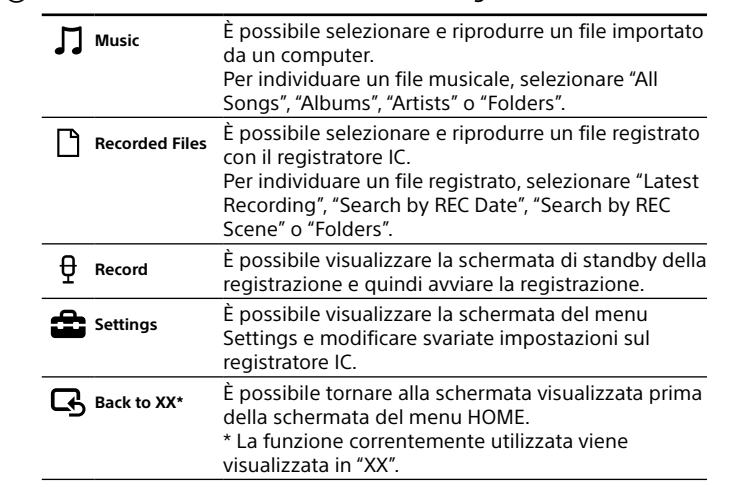

¼ Premere STOP per tornare alla schermata che era visualizzata prima di accedere al menu HOME.

## **SONY**

ICD-PX470

## Dyktafon cyfrowy Instrukcja obsługi

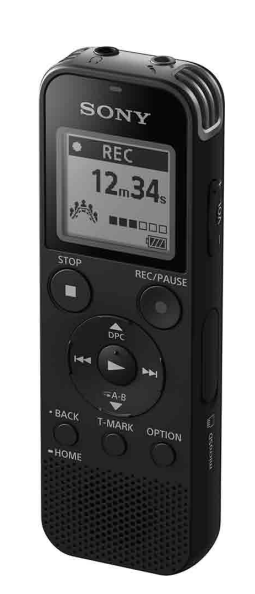

IT PL

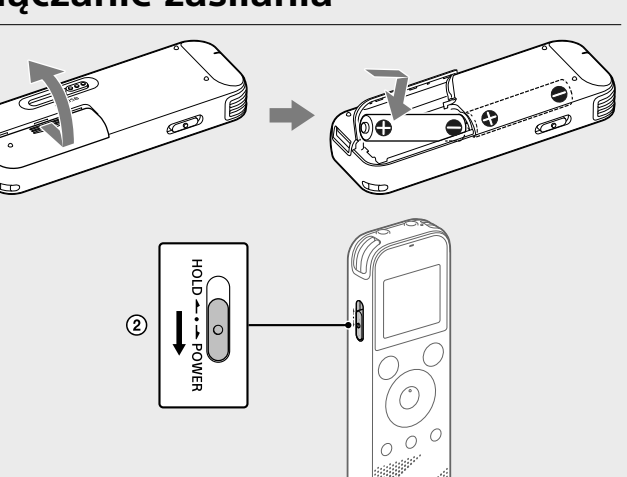

© 2016 Sony Corporation Printed in China

## **Patrz Przewodnik pomocniczy**

Niniejsza Instrukcja obsługi zawiera opis podstawowych czynności obsługowych dyktafonu. Przewodnik pomocniczy to instrukcja online. Przewodnik pomocniczy zawiera szczegółowe informacje, instrukcje oraz możliwe rozwiązania ewentualnych problemów.

### http://rd1.sony.net/help/icd/p47/h\_ce/

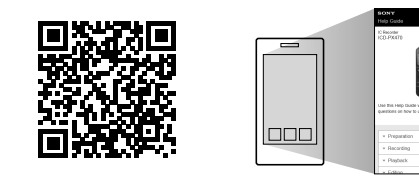

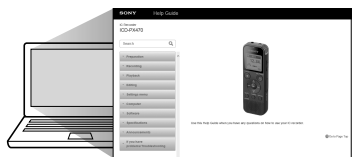

## **Sprawdź elementy zestawu**

• Dyktafon cyfrowy (1) • Baterie alkaliczne LR03 (rozmiar AAA) (2) • Instrukcja obsługi (ten arkusz) • Karta gwarancyjna • Oprogramowanie użytkowe, program Sound Organizer 2 (plik instalatora zapisany w pamięci wewnętrznej umożliwia instalację programu na komputerze).

## **Opcjonalne akcesoria**

Elektretowy mikrofon pojemnościowy ECM-CS3, ECM-TL3

### **Uwaga** W niektórych krajach lub regionach pewne modele lub opcjonalne akcesoria są niedostępne.

## **Części i elementy sterownicze**

- 1 Wbudowany mikrofon (stereo) (L)
- Wbudowany mikrofon (stereo) (P)
- 3 Wskaźnik pracy
- 4 Okno wyświetlacza
- **5** Przycisk **OREC/PAUSE** (nagrywanie/pauza)
- **B** Przycisk STOP
- $\overline{7}$  Przycisk sterujący ( $\triangle$  DPC (Digital Pitch Control),  $\nabla \subseteq A-B$  (odtwarzanie wielokrotne A-B)/ $\blacktriangleleft$  (wyszukiwanie do tyłu / szybkie przewijanie do tyłu), **>>I** (wyszukiwanie do przodu / szybkie przewijanie do przodu))
- $\boxed{8}$  Przycisk  $\blacktriangleright$  (odtwarzanie/zatwierdzanie)\*
- **9** Przycisk BACK/ HOME ( : naciśnij, : naciśnij i przytrzymaj)
- Przycisk T-MARK (znacznik ścieżki)
- 11 Przycisk OPTION
- Wbudowany głośnik
- Otwór na pasek (pasek nie należy do wyposażenia do dyktafonu)
- 14 Komora złącza USB 15 Gniazdo (; (słuchawki)
- Gniazdo (mikrofon) (PLUG IN POWER)\*
- Przycisk VOL –/+ (głośność –/+)\*
- 18 Osłona gniazda
- Gniazdo karty microSD (gniazdo karty znajduje się pod osłoną) 20 Suwak USB
- Przełącznik HOLD•POWER
- 22 Komora baterii/akumulatorów
- \* Przycisk  $\blacktriangleright$  (odtwarzaj/enter), przycisk VOL –/+ (głośność –/+) oraz gniazdo  $\blacktriangleleft$  (mikrofon) (PLUG IN POWER) mają wypukły punkt. Należy korzystać z tego wypukłego punktu podczas obsługi dyktafonu.

**Włączanie zasilania** Przesuń i przytrzymaj przełącznik HOLD•POWER w kierunku "POWER", aż wyświetli się okno wyświetlacza. Aby wyłączyć zasilanie, przesuń przełącznik HOLD•POWER w kierunku "POWER" i przytrzymaj go, aż w oknie wyświetlacza pojawi się napis "Power Off"

**Zapobieganie niezamierzonym operacjom (HOLD)** Przesuń przełącznik HOLD·POWER w kierunku "HOLD".

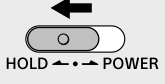

- Wybierz "ON" lub "OFF", aby włączyć lub wyłączyć sygnał dźwiękowy.
- Po zakończeniu ustawień początkowych zostanie wyświetlony komunikat o zakończeniu, a następnie ekran z menu HOME.
- 
- ¼ • Ustawienia początkowe można zmienić w dowolnym momencie. Szczegółowe instrukcje obsługi można znaleźć w Przewodniku
- pomocniczym. • Po ponownym włożeniu baterii lub wymianie baterii na nowe zostaną wyświetlone ustawienia zegara oraz przybliżona data i godzina ostatniego używania dyktafonu przed wyjęciem baterii. Należy ponownie ustawić aktualną godzinę.
- • Aby sprawdzić aktualną godzinę po dokonaniu ustawień początkowych, przesuń przełącznik HOLD•POWER w kierunku "HOLD".

# **Wypróbuj nowy dyktafon cyfrowy**

## **Włączanie zasilania**

### Przesuń i podnieś pokrywę komory baterii/akumulatorów, włóż baterie alkaliczne LR03 (rozmiar AAA), zachowując odpowiednią biegunowość, i zamknij pokrywę.

### Włącz zasilanie.

Podczas nagrywania wyświetlane są informacje o poziomie nagrywania  $(\overline{A})$ .

¼ Aby wyjść z trybu HOLD dyktafonu, przesuń przełącznik HOLD•POWER do środka.

## **Ustawienia początkowe**

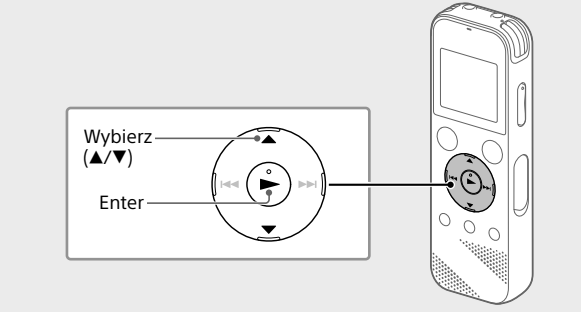

Po zatrzymaniu nagrywania możesz nacisnąć , aby odtworzyć nagrany plik.

Po włączeniu dyktafonu po raz pierwszy w okienku wyświetlacza pojawi się ekran "Configure Initial Settings". Możesz wtedy wybrać język wyświetlanych wiadomości, ustawić zegar i włączyć/wyłączyć sygnał dźwiękowy.

Wybierz "Yes", aby rozpocząć ustawienia początkowe.

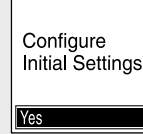

- (1) Wybierz "<sup>n</sup> Recorded Files" z menu HOME.
- Wybierz "Folders" "Built-In Memory" "FOLDER01" i naciśnij
- $\blacktriangleright$  . Aby posłuchać nagranych plików audio zapisanych na karcie microSD, wybierz "Folders" - "SD Card".
- Wybierz żądany plik. Rozpoczyna się odtwarzanie.

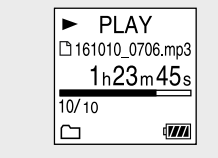

 Wybierz język wyświetlacza Możesz wybrać jeden z następujących języków: Deutsch (niemiecki), English\* (angielski), Español (hiszpański), Français (francuski), Italiano (włoski), Русский (rosyjski), Türkçe (turecki)

Jeśli głośność nie jest wystarczająca lub nie możesz zrozumieć słyszanego głosu, użyj słuchawek (nie należą do wyposażenia). • Po wybraniu " $\Box$  Recorded Files" w oknie wyświetlacza pojawią się kategorie wyszukiwania zapisanych plików. Można wybrać jedną z dostępnych kategorii wyszukiwania: "Latest Recording", "Search by REC Date", "Search by REC Scene" lub "Folders".

\* Ustawienie domyślne

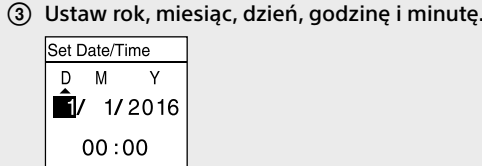

¼ Aby powrócić do poprzedniej pozycji ustawień, naciśnij BACK/HOME.

## $\bullet$  REC  $23<sub>m</sub> 45<sub>s</sub>$  $\mathbf{R}^{\circledast}$  (in eq. ).

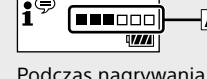

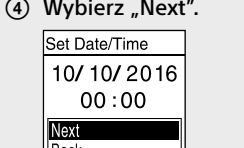

Pojawi się pytanie "Delete?" i dla potwierdzenia rozpocznie się odtwarzanie wybranego pliku.

### 3 Wybierz "Yes".

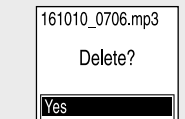

Do momentu skasowania wybranego pliku będzie wyświetlany komunikat "Please Wait".

## **Nagrywanie**

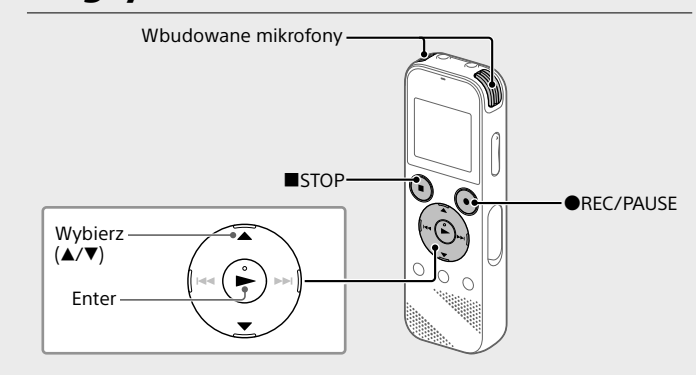

- ¼ • Przed rozpoczęciem użytkowania dyktafonu upewnij się, że przełącznik HOLD•POWER jest ustawiony na środkowym punkcie. • Za pomocą funkcji "Scene Select" w menu OPTION można wybrać odpowiednią scenę nagrywania dla danej sytuacji.
- Nagrane pliki audio są domyślnie zapisywane w "FOLDER01" w " B Recorded Files".
- $\textcircled{1}$  Wybierz "  $\textcircled{1}$  Record" z menu HOME. W oknie wyświetlacza pojawi się ekran stanu gotowości do nagrywania.

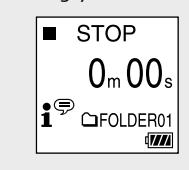

- Wybierz folder, w którym chcesz zapisać nagrane pliki. Aby zapisać pliki audio w folderze innym niż "FOLDER01", utwórz nowy folder i zmień docelowy folder zapisania pliku na ten nowy folder. Szczegółowe instrukcje znajdują się w Przewodniku pomocniczym.
- Włącz dyktafon, tak by wbudowane mikrofony były skierowane w stronę źródła dźwięku.
- Naciśnij REC/PAUSE.
	- Rozpocznie się nagrywanie, na wyświetlaczu pojawi się "REC", a wskaźnik pracy zaświeci się na czerwono. Naciśnięcie i przytrzymanie REC/PAUSE nie rozpoczyna nagrywania.
	- Powoduje wstrzymanie nagrywania przez dyktafon.
- Ten dyktafon cyfrowy jest kompatybilny tylko z programem Sound Organizer 2. • Jeśli sformatujesz pamięć wewnętrzną, wszystkie zapisane w niej dane zostaną usunięte. (Program Sound Organizer również zostanie usunięty.)
- ¼ Przed przystąpieniem do instalacji oprogramowania Sound Organizer musisz zalogować się na konto z uprawnieniami administratora.
- Przesuń suwak USB w kierunku strzałki i podłącz złącze USB do portu USB włączonego komputera.
- Upewnij się, że dyktafon został wykryty przez komputer. Podczas połączenia dyktafonu z komputerem na wyświetlaczu dyktafonu będzie wyświetlany komunikat "Connecting".
- Przejdź do menu [Start], kliknij [Komputer], a następnie kliknij dwukrotnie [IC RECORDER] - [FOR WINDOWS].
- Kliknij dwukrotnie [SoundOrganizer\_V2001] (lub [SoundOrganizer\_ V2001.exe]).
- Postępuj zgodnie z instrukcjami wyświetlanymi na ekranie komputera. Zaakceptuj warunki umowy licencyjnej, wybierając [I accept the
- Po wyświetleniu okna [Setup Type] wybierz [Standard] lub [Custom] i kliknij [Next].

Zmień orientację wbudowanych mikrofonów, odległość od źródła dźwięku lub czułość mikrofonów, aby poziom sygnału wejściowego wskazywany przez ■wynosił około 3/6 lub 4/6, co mieści się w optymalnym zakresie, zgodnie z rysunkiem powyżej.

 Naciśnij STOP, aby zatrzymać nagrywanie. Na wyświetlaczu pojawi się napis "Saving...", po czym wyświetlacz powróci do ekranu gotowości do nagrywania.

## **Słuchanie**

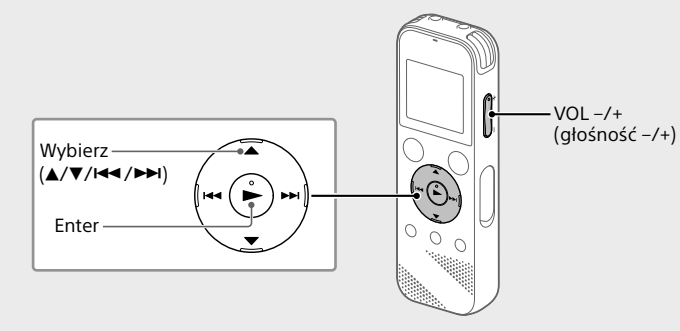

Nagrane pliki audio są domyślnie zapisywane w "FOLDER01" w " B Recorded Files ".

### Naciśnij STOP, aby zatrzymać odtwarzanie.

¼ • Naciśnij VOL -/+, aby wyregulować głośność.

• Wbudowany głośnik jest przeznaczony głównie do sprawdzania nagranych plików.

### **Dodawanie znacznika ścieżki**

Możesz dodać znacznik ścieżki w miejscu, w którym chcesz później podzielić plik lub zlokalizować go podczas odtwarzania. Możesz dodać maksimum 98 znaczników ścieżki dla każdego pliku. Znaczniki ścieżki można dodawać również podczas nagrywania.

## **Kasowanie**

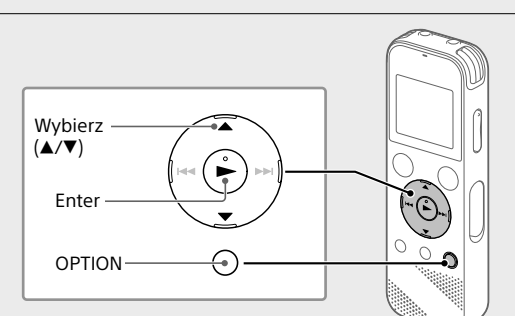

- **Uwaga** Skasowanego pliku nie można odzyskać.
- Wybierz plik, który chcesz usunąć z listy nagranych plików lub odtwórz plik, który chcesz usunąć.
- Wybierz "Delete a File" z menu OPTION.

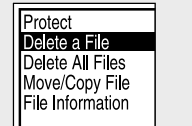

## **Korzystanie z menu OPTION**

Menu OPTION może służyć do wykonywania różnego rodzaju operacji, na przykład do zmiany ustawień dyktafonu. Dostępność opcji zależy od sytuacji.

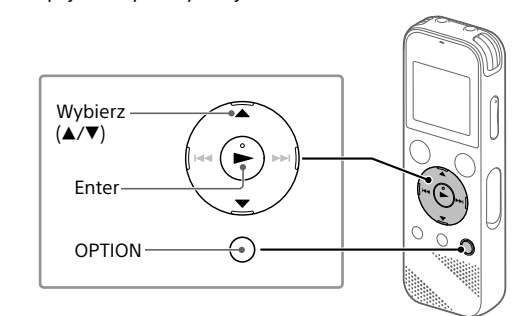

 Wybierz pożądaną funkcję z menu HOME, a następnie naciśnij OPTION.

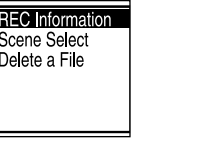

Wybierz pozycję menu, której ustawienie chcesz zmienić.

Wybierz pożądaną opcję ustawienia.

## **Kopiowanie plików z dyktafonu na komputer**

Możesz skopiować pliki i foldery z dyktafonu na komputer, by je tam przechowywać.

 Przesuń suwak USB w kierunku strzałki i podłącz złącze USB do portu USB włączonego komputera.

(2) Przeciągnij i upuść pliki lub foldery, które chcesz skopiować, z "IC RECORDER" lub "MEMORY CARD" na dysk lokalny komputera.

### **Aby skopiować plik lub folder (Przeciągnij i upuść)**

**Uwaga** Bateria COONDOI

Pojemność (pojemność dostępna dla użytkownika\*<sup>1\*2</sup>)

**1 Kliknij i przytrzymaj,**

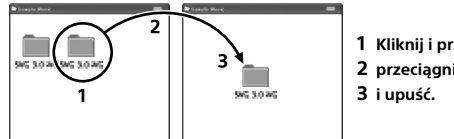

IC RECORDER lub Twój komputer MEMORY CARD

 Upewnij się, że w oknie wyświetlacza dyktafonu nie jest wyświetlany napis "Accessing", po czym odłącz dyktafon od komputera.

## **Instalacja programu Sound Organizer 2**

Zainstaluj program Sound Organizer na swoim komputerze. Sound Organizer umożliwia wymianę plików między dyktafonem

> Odtwarzanie z wbudowanym łośnikiem<sup>\*6</sup>

a komputerem. Piosenki importowane z płyt CD i innych nośników, MP3 oraz inne pliki dźwiękowe importowane na komputer można również odtwarzać i przenosić na dyktafon.

### **Uwagi**

• Program Sound Organizer jest zgodny wyłącznie z komputerami Windows. Nie jest on zgodny z systemem Mac.

> Temperatura robocza 5°C - 35°C Wilgotność robocza 25% - 75% Temperatura przechowywania <sup>1</sup> -10°C - +45°C Wilgotność przechowywania <sup>25%</sup> - 75%

terms in the license agreement], a następnie kliknij [Next].

Należy zapoznać się z następującymi informacjami. Licencje (w języku angielskim) są zapisane w pamięci wewnętrznej dyktafonu IC Recorder. Aby przeczytać licencje znajdujące się w folderze "LICENSE", nawiąż połączenie typu pamięci masowej

Postępuj zgodnie z instrukcjami wyświetlanymi na ekranie i dokonaj ustawień instalacji po wybraniu opcji [Custom].

- Po wyświetleniu okna [Ready to Install the Program] kliknij [Install]. Rozpocznie się instalacja.
- Po wyświetleniu okna [Sound Organizer has been installed successfully.] zaznacz [Launch Sound Organizer Now], a następnie kliknij [Finish].

### **Uwaga**

Po zainstalowaniu aplikacji Sound Organizer może być konieczne ponowne uruchomienie komputera.

## **Środki ostrożności**

### **Zasilanie**

Napięcie stałe 3,0 V: Użyj dwóch baterii alkalicznych LR03 (rozmiar AAA) Napięcie stałe 2,4 V: Użyj dwóch akumulatorów NH-AAA Napięcie stałe 5,0 V: przy korzystaniu z zasilacza USB Znamionowe zużycie prądu: 500 mA

### **Bezpieczeństwo**

 $\Pi \leftrightarrow \Box \leftrightarrow \theta \leftrightarrow \triangle \leftrightarrow \Box$ **Music Recorded Record Settings Back to** 

Nie należy obsługiwać urządzenia podczas prowadzenia samochodu, jazdy na rowerze lub prowadzenia innego pojazdu mechanicznego.

### **Obchodzenie się z urządzeniem**

• Nie należy zostawiać urządzenia w pobliżu źródeł ciepła ani w miejscach narażonych na bezpośrednie działanie promieni słonecznych, nadmiernych ilości kurzu lub wstrząsów mechanicznych.

- • Jeśli do wnętrza urządzenia przypadkowo dostanie się ciało obce lub płyn, należy wyjąć baterie/akumulatory i przed ponownym użytkowaniem zlecić
- sprawdzenie urządzenia wykwalifikowanej osobie. • Podczas korzystania z dyktafonu cyfrowego należy pamiętać
- o przestrzeganiu poniższych środków ostrożności, aby zapobiec wypaczeniu się obudowy lub doprowadzeniu do nieprawidłowego działania dyktafonu cyfrowego.
- Nie siadać, mając dyktafon cyfrowy w tylnej kieszeni.
- Nie wkładać dyktafonu cyfrowego do torby z owiniętym wokół niego przewodem słuchawek i chronić torbę przed silnymi uderzeniami. • Urządzenie należy chronić przed spryskaniem wodą. Urządzenie nie jest
- wodoodporne. Szczególną ostrożność należy zachować w następujących
- sytuacjach: – Mając urządzenie w kieszeni w czasie wizyty w łazience itp.
- Kiedy użytkownik się schyli, urządzenie może wpaść do wody i ulec zamoczeniu.
- Używając urządzenia w miejscach, gdzie będzie narażone na deszcz, śnieg lub wilgoć.
- W sytuacjach, kiedy użytkownik się spoci. Dotknięcie urządzenia mokrymi dłońmi lub włożenie go do kieszeni spoconej odzieży może spowodować jego zamoczenie.
- • Słuchanie głośnej muzyki przy użyciu opisywanego urządzenia może mieć szkodliwy wpływ na słuch. Ze względu na bezpieczeństwo ruchu drogowego, nie wolno używać opisywanego urządzenia podczas
- kierowania pojazdem ani jazdy rowerem. • Używanie słuchawek w miejscu, gdzie powietrze jest bardzo suche, może
- spowodować ból uszu. Jego przyczyną nie jest uszkodzenie słuchawek,
- lecz ładunki elektrostatyczne nagromadzone w ciele użytkownika.
- Można je zmniejszyć, nosząc niesyntetyczną odzież, która zapobiega powstawaniu ładunków elektrostatycznych.

### **Zakłócenia**

• W przypadku umieszczenia urządzenia w pobliżu zasilacza sieciowego, świetlówki lub telefonu komórkowego podczas nagrywania lub odtwarzania mogą być słyszalne szumy.

• Potarcie lub zadrapanie, na przykład palcem, urządzenia podczas nagrywania może spowodować zakłócenie nagrania.

### **Konserwacja**

Do czyszczenia części zewnętrznych należy używać miękkiego materiału lekko zwilżonego wodą. Następnie wytrzeć zewnętrzną część urządzenia miękką suchą ściereczką. Nie należy używać alkoholu, benzyny ani rozpuszczalników.

W przypadku jakichkolwiek pytań lub problemów dotyczących urządzenia należy skontaktować się z najbliższym punktem sprzedaży produktów firmy Sony.

## **OSTRZEŻENIE**

Nie wystawiać baterii (baterii ani akumulatorów włożonych do urządzenia) na przedłużone działanie nadmiernej temperatury (bezpośrednie promieniowanie słoneczne, ogień itd.).

## LPCM 44.1 kHz/16 bit Ok. 34 godzin Ok. 12 godzin Ok. 29 godzin  $\vert$  MP3 192 kbps  $\vert$  Ok. 40 godzin  $\vert$  Ok. 14 godzin  $\vert$  Ok. 34 godzin  $\vert$

 $^{\star 1}$ Niewielka część pamięci wewnętrznej jest wykorzystywana do zarządzania plikami i jest

## **UWAGA**

Zastosowanie baterii nieprawidłowego typu stwarza ryzyko wybuchu. Ze zużytymi bateriami należy postępować zgodnie z instrukcją.

### **Uwaga dla klientów: poniższe informacje mają zastosowanie wyłącznie do urządzeń sprzedawanych w krajach, w których obowiązują dyrektywy UE.**

Producent: Sony Corporation, 1-7-1 Konan Minato-ku Tokio, 108-0075 Japonia Wprowadzenie produktu na terenie RP: Sony Europe Ltd., The Heights, Brooklands, Weybridge, Surrey KT13 0XW, Wielka Brytania Informacje o zgodności produktu z wymaganiami UE: Sony Belgium, bijkantoor van Sony Europe Limited, Da Vincilaan 7-D1, 1935 Zaventem, Belgia

Aby zapobiec potencjalnemu uszkodzeniu słuchu, nie należy słuchać muzyki ze zbyt dużą głośnością przez długie okresy czasu.

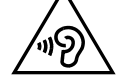

Ważność oznaczenia CE jest ograniczona do krajów, w których jest ono wymagane prawem, głównie krajów EOG (Europejskiego Obszaru Gospodarczego).

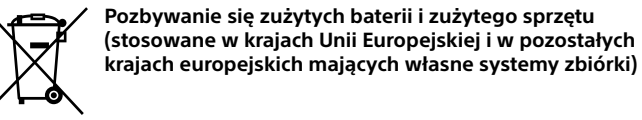

Ten symbol umieszczony na produkcie, baterii lub na jej opakowaniu oznacza, że ten ani produkt ani bateria nie mogą być ona traktowane jako odpad komunalny.

Symbol ten dla pewnych rodzajów baterii może być stosowany w kombinacji z symbolem chemicznym. Symbole chemiczne rtęci (Hg) lub ołowiu (Pb) stosuje się jako dodatkowe oznaczenie, jeśli bateria zawiera więcej niż 0,0005% rtęci lub 0,004% ołowiu.

Odpowiednio gospodarując zużytymi produktami i zużytymi bateriami, możesz zapobiec potencjalnym negatywnym wpływom na środowisko oraz zdrowie ludzi, jakie mogłyby wystąpić w przypadku niewłaściwego obchodzenia się z tymi odpadami. Recykling baterii pomoże chronić środowisko naturalne.

W przypadku produktów, w których ze względu na bezpieczeństwo, poprawne działanie lub integralność danych wymagane jest stałe podłączenie do baterii, wymianę zużytej baterii należy zlecić wyłącznie wykwalifikowanemu personelowi stacji serwisowej.

Aby mieć pewność, że bateria znajdująca się w zużytym sprzęcie elektrycznym i elektronicznym będzie właściwie zagospodarowana, należy

dostarczyć sprzęt do odpowiedniego punktu zbiórki. W odniesieniu do wszystkich pozostałych zużytych baterii, prosimy o zapoznanie się z rozdziałem instrukcji obsługi produktu o bezpiecznym demontażu baterii. Zużytą baterię należy dostarczyć do właściwego punktu zbiórki.

W celu uzyskania bardziej szczegółowych informacji na temat zbiórki i recyklingu baterii należy skontaktować się z lokalną jednostką samorządu terytorialnego, ze służbami zajmującymi się zagospodarowywaniem odpadów lub ze sklepem, w którym zakupiony został ten produkt lub bateria.

**Dane techniczne**

4 GB (ok. 3,20 GB = 3 435 973 837 bajtów)

**Maksymalny czas nagrywania (wbudowana pamięć)**

LPCM 44.1 kHz/16 bit 5 godzin 20 minut MP3 192 kbps<sup>\*3</sup> 39 godzin 45 minut MP3 128 kbps 59 godzin 35 minut MP3 48 kbps (MONO) | 159 godzin

Maksymalny czas nagrywania wszystkich folderów jest następujący.

**Uwaga**

Przy długotrwałym nagrywaniu może być konieczna wymiana baterii w trakcie nagrywania. Szczegółowe informacje na temat okresu eksploatacji baterii - patrz

Czas pracy akumulatora.

Maksymalny czas nagrywania podany w tej sekcji ma charakter wyłącznie

poglądowy.

**Żywotność akumulatora**

REC Mode Nagrywani

REC Mode Nagrywanie

Przy korzystaniu z baterii alkalicznych Sony LR03 (SG) (rozmiar AAA) (JEITA)\*4\*5

LPCM 44.1 kHz/16 bit | Ok. 40 godzin | Ok. 16 godzin | Ok. 37 godzin  $\vert$  MP3 192 kbps  $\vert$  Ok. 55 godzin  $\vert$  Ok. 18 godzin  $\vert$  Ok. 43 godzin

Odtwarzanie ze słuchawkami

Przy korzystaniu z akumulatorów NH-AAA (JEITA)\*4\*5

Odtwarzanie z wbudowanym głośnikiem\*6

Odtwarzanie ze słuchawkami

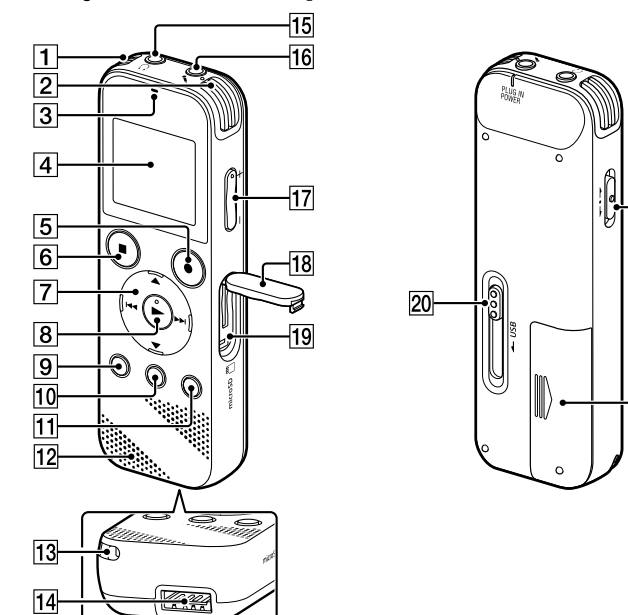

**Wymiary (szer./wys./gł.) (bez wystających części i elementów sterujących) (JEITA)\*⁴**

Ok. 38,3 mm × 114,1 mm × 19,3 mm

### **Masa (JEITA)\*4**

Ok. 74 g (z dwiema bateriami alkalicznymi LR03 (rozmiar AAA))

### **Temperatura/Wilgotność**

**Kompatybilne karty pamięci** Karty microSDHC od 4 GB do 32 GB

**Uwaga**

Karty microSDXC nie są zgodne z tym dyktafonem.

niedostępna dla użytkownika.

\*² Po sformatowaniu pamięci wewnętrznej z poziomu dyktafonu cyfrowego. \*³ Ustawienia domyślne dla scen nagrywania. \*⁴ Wartość zmierzona zgodnie ze standardem JEITA (Japan Electronics and Information

Technology Industries Association)

\*⁵ Żywotność akumulatora może być krótsza w zależności od sposobu użytkowania dyktafonu. \*⁶ Podczas odtwarzania muzyki na wbudowanym głośniku poziom głośności wynosi 27.

**Znaki handlowe**

• Microsoft, Windows, Windows Vista i Windows Media to zarejestrowane znaki handlowe lub znaki handlowe firmy Microsoft Corporation w Stanach

Zjednoczonych i/lub innych krajach.

• Mac OS jest znakiem handlowym firmy Apple Inc., zarejestrowanym

w Stanach Zjednoczonych i innych krajach.

• Technologia kodowania dźwięku MPEG Layer-3 oraz patenty na licencji

firm Fraunhofer IIS i Thomson.

• Logo microSD, microSDHC i microSDXC są znakami towarowymi firmy SD-

3C, LLC.

**Micro** 

Wszystkie pozostałe znaki handlowe lub zarejestrowane znaki handlowe są znakami handlowymi należącymi do ich właścicieli. Ponadto znaki "™" oraz

"®" nie są stosowane wszędzie w tej instrukcji.

micro" micro"<br>EIE XC

This product is protected by certain intellectual property rights of Microsoft Corporation. Use or distribution of such technology outside of this product is prohibited without a license from Microsoft or an authorized Microsoft

subsidiary.

Oprogramowanie "Sound Organizer 2" korzysta z następujących modułów

oprogramowania:

Windows Media Format Runtime

**Licencja**

dalej jako "LGPL").

**Uwagi dotyczące licencji**

Dyktafon cyfrowy IC Recorder jest wyposażony w oprogramowanie, ktore jest wykorzystywane na podstawie umow licencyjnych zawartych z właścicielami tego oprogramowania. Poniższe informacje zamieszczone zostają zgodnie z wymaganiami

właścicieli praw autorskich do tego oprogramowania.

pomiędzy dyktafonem cyfrowym i komputerem.

**Dotyczy oprogramowania wykorzystującego GNU GPL/LGPL**

Dyktafon cyfrowy zawiera oprogramowanie objęte licencją GNU General Public License (określanej dalej jako "GPL") lub licencją GNU Lesser General Public License (określanej

Stwierdza się, że ma prawo wykorzystania, modyfikowania i udostępniania kodu źrodłowego tych programow, na warunkach określanych przez dostarczone licencje

GPL/LGPL.

Kod źrodłowy jest dostępny w sieci www. Można go pobrać pod poniższym adresem

URL.

http://www.sony.net/Products/Linux/

Oczekujemy, że użytkownik nie będzie kontaktował się z nami w sprawie zawartości

kodu źrodłowego.

Licencje (w języku angielskim) są zapisane w pamięci wewnętrznej dyktafonu IC Recorder. Aby przeczytać licencje znajdujące się w folderze "LICENSE", nawiąż połączenie typu pamięci masowej pomiędzy dyktafonem cyfrowym i komputerem.

## **Korzystanie z menu HOME**

Menu HOME służy do różnorodnych operacji, w tym lokalizowania i odtwarzania nagranego pliku oraz zmiany ustawień dyktafonu.

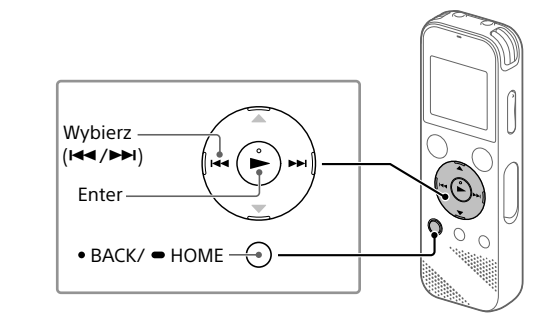

 Naciśnij i przytrzymaj BACK/HOME. Pojawi się ekran menu HOME.

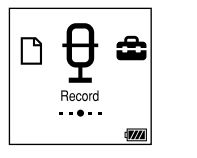

Pozycje menu HOME są ułożone w następującej kolejności.

**XX\***

**Files** \* Aktualnie używana funkcja jest wyświetlana w "XX".

### Wybierz pożądaną funkcję:

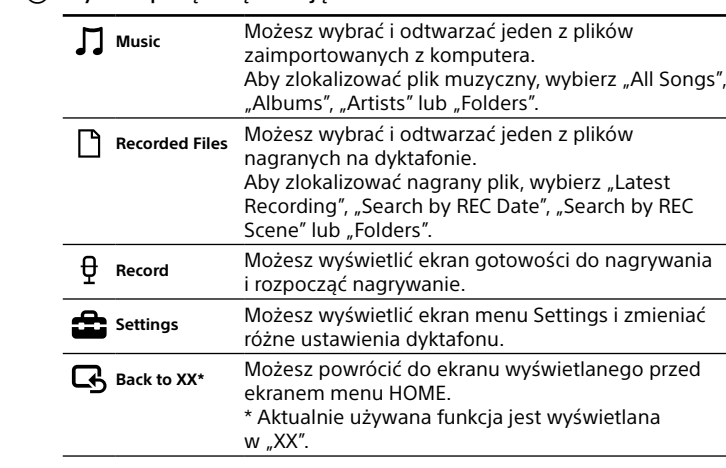

¼ Naciśnij STOP, aby powrócić do ekranu wyświetlanego przed wejściem do menu HOME.